## **Table of Contents**

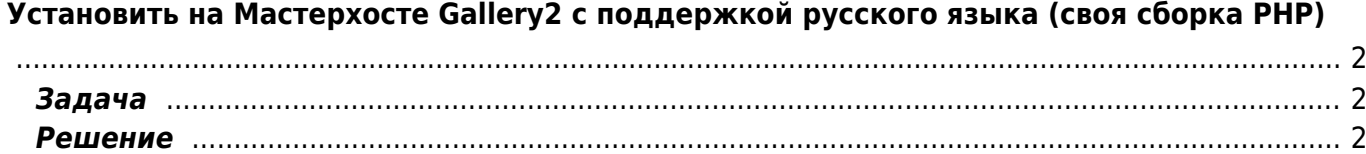

## <span id="page-1-0"></span>Установить на Мастерхосте Gallery2 с поддержкой русского языка (своя сборка PHP)

gallery2, masterhost, gettext, php, htaccess

## <span id="page-1-1"></span>Задача

Установить Gallery2 с интернационализацией.

## <span id="page-1-2"></span>Решение

Нужен PHP с модулем gettext. Мастерхост имеет PHP с gettext только для самого дорогого тарифного плана, но есть возможность установить свою компиляцию PHP.

Действуем по статье http://www.gallery2.ru/node/327 и http://masterhost.ru/support/doc/php/#compile

- Заходим через SSH на сервер (используем WinSCP плагин Far Manager).
- В домашней директории создаем поддиректорию **src** для временного хранения исходных текстов интерпретатора РНР. Заходим в каталог.
- Скачиваем с сайта разработчиков дистрибутив РНР (ссылка может изменится надо узнать её на http://ru.php.net/downloads.php):

wget http://ru.php.net/get/php-5.2.1.tar.bz2/from/this/mirror

• Распаковываем архив командой

tar -xivf php-5.2.1.tar.bz2

и переходим в каталог php-5.2.1

• Используя команду ./configure выполняем предварительную конфигурацию PHP для дальнейшей компиляции. Выполнив команду ./configure -help | тоге вы увидите полный список возможных опций, из которых вам нужно выбрать нужные. Пример конфигурации:

```
./configure -prefix=/home/uXXXXX/php \ (--with-gettext=/home/uXXXXX/php \
--with-mysql=/usr/local \n\--enable-ftp \
--enable-dbase \setminus--with-qdbm \setminus--with-ndbm \setminus--enable-xslt \iota--with-xslt-sablot \n\--with-iconv=/usr/local \
```

```
--with-expat-dir=/usr/local \
--with-qd=/usr/local \
--enable-gd-native-ttf=/usr/local \
--with-jpeg-dir=/usr/local \
--with-png-dir=/usr/local \
--with-freetype-dir=/usr/local \
--with-ttf \setminus--with-zlib-dir=/usr \
--enable-memory-limit \
--disable-posix \
--enable-force-cqi-redirect \
--enable-track-vars \
--disable-syntax-hl \
--enable-inline-optimization \
--without-pear \ \--with-imap --with-imap-ssl
```
• Запускаем компиляцию и последующую установку уже сконфигурированного РНР:

 $make$ make install

По завершению процессов сборки и установки в каталоге php/bin/ находим исполняемые бинарные файлы.

• Копируем исполняемый файл в ваш каталог cgi-bin, выставляем необходимые права:

cp /home/uXXXXX/php/bin/php-cgi /home/uXXXXX/имя домена/cgi-bin/php chmod 755 /home/uXXXXX/имя домена/cgi-bin/php

• Копируем конфигурационный файл в ваш каталог cgi-bin:

```
cp /usr/local/php5/etc/php-cgi.ini /home/uXXXXX/имя домена/cgi-
bin/php.ini
```
• В каталоге с сайтом в файл .htaccess добавляем следующие директивы:

```
Action php-script /cqi-bin/php
AddHandler php-script .php
```

```
Теперь файлы с расширением *.php будут обрабатываться именно собранным PHP
интерпретатором.
```
From: https://kibi.ru/ - Киби.ru

Permanent link: https://kibi.ru/joomla/task5

Last update: 2010/04/02 15:35

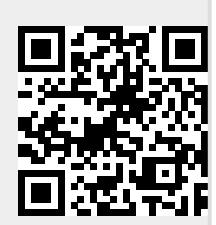